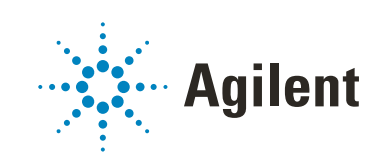

Agilent MassHunter Workstation

Requirements Guide

## **Notices**

#### Document Identification

Doc No D0026036 DE50653432 October 2022 Revision A.00

### Copyright

© Agilent Technologies, Inc. 2022

No part of this manual may be reproduced in any form or by any means (including electronic storage and retrieval or translation into a foreign language) without prior agreement and written consent from Agilent Technologies, Inc. as governed by United States and international copyright laws.

Agilent Technologies, Inc. 5301 Stevens Creek Blvd. Santa Clara, CA 95051

#### Software Revision

This guide is valid for MassHunter Acquisition for LC/TQ 12.0, MassHunter Acquisition for LC/TOF and LC/Q-TOF 11.0, MassHunter Qualitative Analysis 10.0, and MassHunter Quantitative Analysis 12.0.

#### Software Manufacturing

**Manufactured for Agilent Technologies** 5301 Stevens Creek Blvd Santa Clara, CA 95051

#### **Trademark** Acknowledgment

**PCIe<sup>®</sup>** is a US registered trademark and/or service mark of PCI-SIG.

#### **Warranty**

The material contained in this document is provided "as is," and is subject to being changed, without notice, in future editions. Further, to the maximum extent permitted by applicable law, Agilent disclaims all warranties, either express or implied, with regard to this manual and any information contained herein, including but not limited to the implied warranties of merchantability and fitness for a particular purpose. Agilent shall not be liable for errors or for incidental or consequential damages in connection with the furnishing, use, or performance of this document or of any information contained herein. Should Agilent and the user have a separate written agreement with warranty terms covering the material in this document that conflict with these terms, the warranty terms in the separate agreement shall control.

#### Technology Licenses

The hardware and/or software described in this document are furnished under a license and may be used or copied only in accordance with the terms of such license.

#### Restricted Rights Legend

U.S. Government Restricted Rights. Software and technical data rights granted to the federal government include only those rights customarily provided to end user customers. Agilent provides this customary commercial license in Software and technical data pursuant to FAR 12.211 (Technical Data) and 12.212 (Computer Software) and, for the Department of Defense, DFARS 252.227-7015 (Technical Data - Commercial Items) and DFARS 227.7202-3 (Rights in Commercial Computer Software or Computer Software Documentation).

#### Safety Notices

### CAUTION

A CAUTION notice denotes a hazard. It calls attention to an operating procedure, practice, or the like that, if not correctly performed or adhered to, could result in damage to the product or loss of important data. Do not proceed beyond a **CAUTION** notice until the indicated conditions are fully understood and met.

### WARNING

A WARNING notice denotes a hazard. It calls attention to an operating procedure, practice, or the like that, if not correctly performed or adhered to, could result in personal injury or death. Do not proceed beyond a WARNING notice until the indicated conditions are fully understood and met.

# In This Book

This document details the minimum computer hardware, software, and network requirements as well as the minimum instrument firmware revisions required to run an Agilent MassHunter Workstation or Agilent MassHunter Networked Workstation. Also included are the supported instrument types and Windows operating system configurations.

#### Table 1 Terms and abbreviations used in this document

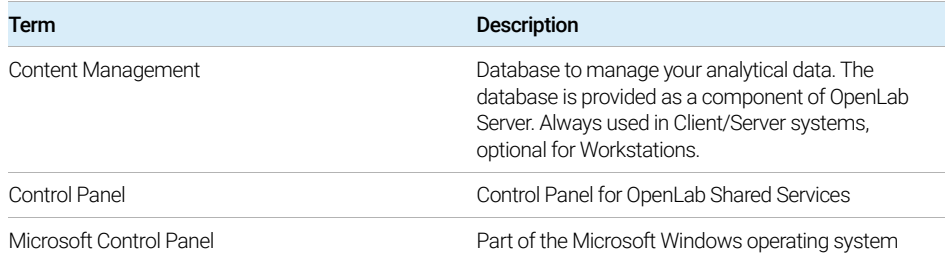

#### [1](#page-6-0) [Hardware and Software Requirements](#page-6-1)

This chapter contains the hardware and software requirements for the different components of a MassHunter system.

#### [2](#page-18-0) [Network Requirements](#page-18-1)

This chapter describes the network requirements that must be met in order to support the environmental computing needs of a MassHunter system.

#### 3 Instrument Connections

This chapter provides information on the instruments supported by the current revision of MassHunter and the required respective instrument drivers and firmware revisions.

#### [4](#page-38-0) [Software Compatibility](#page-38-1)

This chapter contains information on compatibility with other software.

This page intentionally left blank.

### **Contents**

#### [1 Hardware and Software Requirements](#page-6-2) 7

#### [Software 10](#page-9-0)

[General Software Requirements 10](#page-9-1) [Windows Compatibility 10](#page-9-2)

#### [Computer Hardware 11](#page-10-0)

[Disk Space 11](#page-10-1) [PC Recommendation 12](#page-11-0)

#### [Windows 10 and Windows 11 Configuration 14](#page-13-0)

[Required Actions 14](#page-13-1) [Required Settings 15](#page-14-0) [Performance Options 18](#page-17-0)

#### [2 Network Requirements](#page-18-2) 19

[Introduction 20](#page-19-0) [LAN Connectivity 20](#page-19-1) [LAN Power Management 21](#page-20-0) [Firewall Settings 21](#page-20-1) [Domain Requirements 22](#page-21-0) [Environments with Proxy Servers 23](#page-22-0) [Network Isolation 23](#page-22-1) [Specific Requirements for Compliant Systems 24](#page-23-0)

#### [3 Instrument Connections 2](#page-24-0)5

[RC.NET Drivers and OpenLab CDS 26](#page-25-0) [Agilent LC 27](#page-26-0) [Agilent LC/MS 34](#page-33-0) [Drivers for non-Agilent Instruments 36](#page-35-0) [Incompatible Instruments and Modules 37](#page-36-0)

#### [4 Software Compatibility 3](#page-38-2)9

[Software 40](#page-39-0) [Libraries and Databases 41](#page-40-0) This page intentionally left blank.

# <span id="page-6-0"></span>1 Hardware and Software Requirements

#### <span id="page-6-2"></span><span id="page-6-1"></span>[Software](#page-9-0) 10

[General Software Requirements](#page-9-1) 10 [Windows Compatibility](#page-9-2) 10

[Computer Hardware](#page-10-0) 11

[Disk Space](#page-10-1) 11 [PC Recommendation](#page-11-0) 12

[Windows 10 and Windows 11 Configuration](#page-13-0) 14

[Required Actions](#page-13-1) 14 [Required Settings](#page-14-0) 15 [Performance Options](#page-17-0) 18

This chapter contains the hardware and software requirements for the different components of a MassHunter system.

Depending on the type of installation, you may need different hardware components. The following graphics show the required components for each scenario.

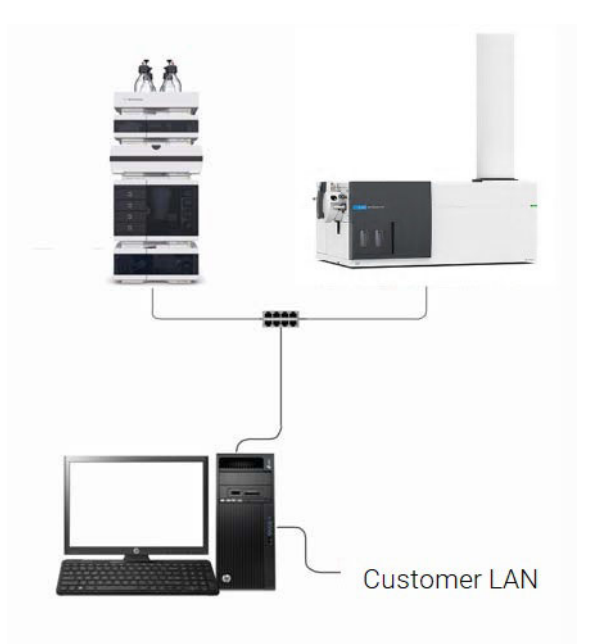

Figure 1. MassHunter Workstation

All required components are installed on the workstation.

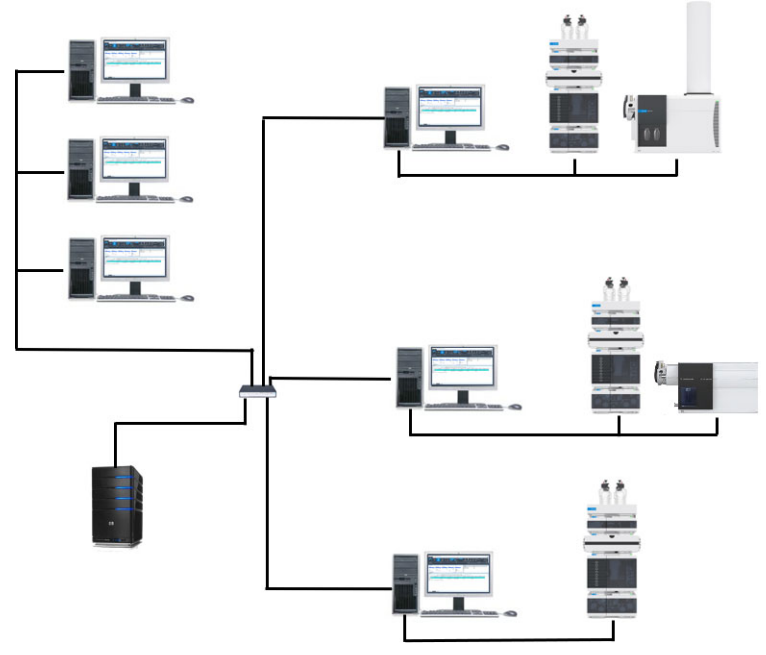

Figure 2. Networked Workstation system

The system includes both Networked Workstations and an OpenLab Server or OpenLab ECM XT server or ECM 3.x server.

# <span id="page-9-0"></span>Software

### <span id="page-9-1"></span>General Software Requirements

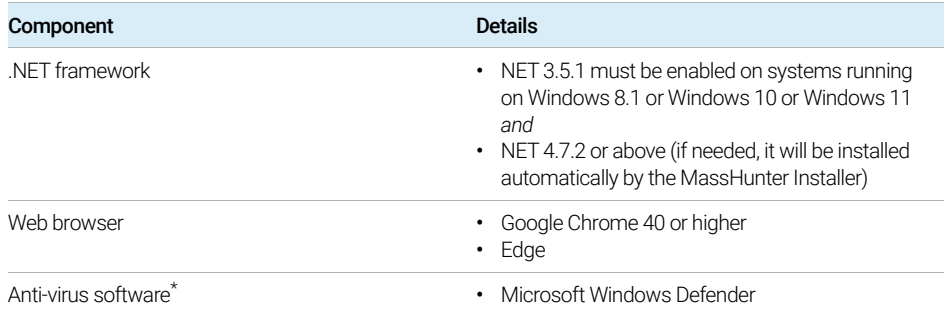

\* The listed anti-virus software has been tested to be compatible with the MassHunter software described in this document. While other third-party AV solutions may also be compatible, they have not been tested, and compatibility cannot be guaranteed.

### <span id="page-9-2"></span>Windows Compatibility

Only these Windows operating systems are supported:

- Windows 10 Professional Semi-Annual Channel: 1909 or newer.
- Windows 10 Enterprise LTSC editions: 1809 or newer.
- Windows 11 Pro (or Pro for Workstations) General Availability Channel: 21H2 or newer.

1 **Hardware and Software Requirements** 

Computer Hardware

# <span id="page-10-0"></span>Computer Hardware

## <span id="page-10-1"></span>Disk Space

Disk space requirements depend based on the number and type of instruments, archival frequency, and the method settings chosen for Acquisition. Agilent recommends providing enough disk space for one year of lab operation, in addition to the operating system and MassHunter Workstation requirements.

The MassHunter Workstation is available either with storage in the local file system (MassHunter Workstation) or on a remote OpenLab Server or OpenLab ECM XT server with built-in Content Management database (MassHunter Networked Workstation).

Note that on Networked Workstations, data is only temporarily stored in a secured location on the local computer until it is transferred to the OpenLab Server/ECM XT server.

### <span id="page-11-0"></span>PC Recommendation

[Table 2](#page-12-0) provides the *recommended* hardware configuration for MassHunter computers with a single LC/TOF or LC/Q-TOF instrument.

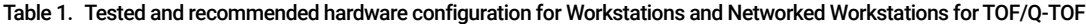

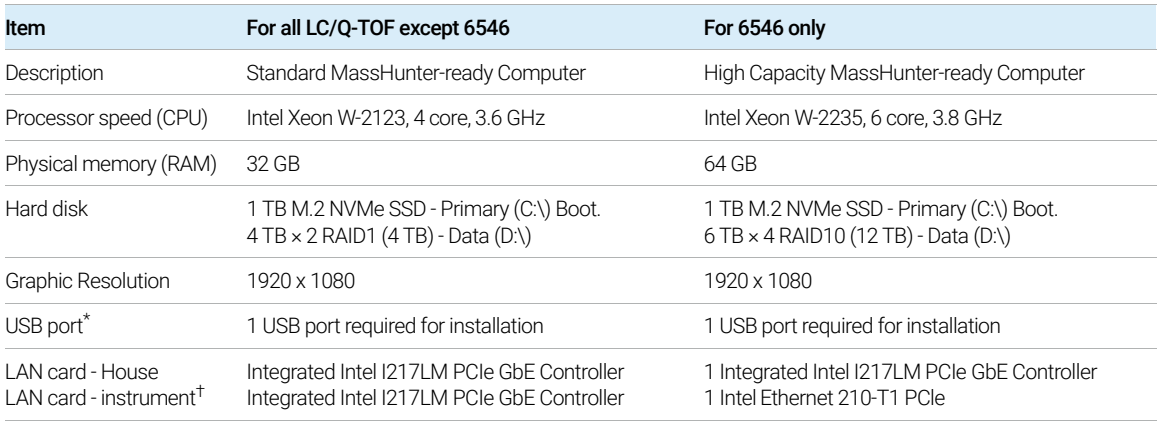

\* If a USB port is not available, the installation media can be copied over the network or downloaded from <https://agilent.subscribenet.com>.

† A second LAN interface is required to isolate the instrument's data traffic from the local area network.

PC Recommendation

Existing MassHunter Workstations with the Agilent bundled Z4 G4 PC are supported with MassHunter Workstation 12.0 running in Workstation configuration only.

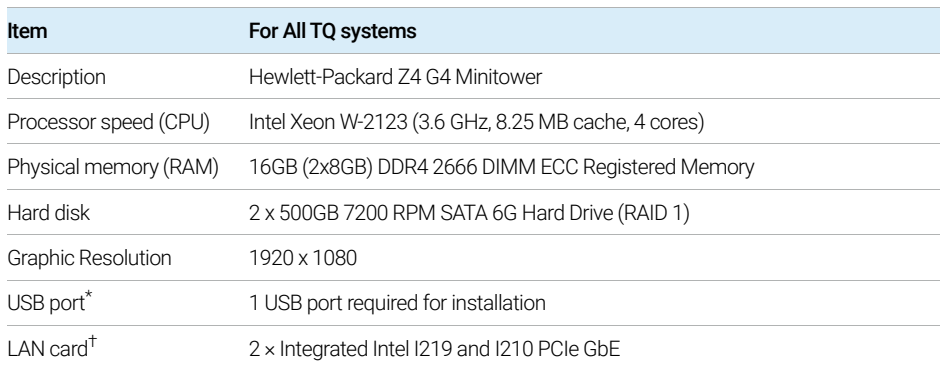

#### <span id="page-12-0"></span>Table 2. Minimum hardware configuration for Workstations

\* If a USB port is not available, the installation media can be copied over the network or downloaded from <https://agilent.subscribenet.com>.

† A second LAN interface is required to isolate the instrument's data traffic from the local area network.

# <span id="page-13-0"></span>Windows 10 and Windows 11 Configuration

When setting up a MassHunter computer for the first time, some actions and settings are required. The MassHunter installer configures Windows 10 with required and performance settings.

These instructions show Windows 10. The changes apply to Windows 11 as well.

### <span id="page-13-1"></span>Required Actions

These steps must be taken for a new Windows installation, before the software is installed.

1 In Control Panel > System, activate Windows with Microsoft.

Do this step only if the computer is customer-supplied. Computers from Agilent are already activated.

2 In Windows Settings > Update and Security, click Check for updates to check for updates and apply all patches.

Make sure all updates are downloaded and installed before you proceed. Make sure that no reboot is pending.

**CAUTION** Windows Update must not have a pending installation during installation of MassHunter Workstation.

1 **Hardware and Software Requirements** Required Settings

### <span id="page-14-0"></span>Required Settings

#### Windows Control Panel Options

#### Power Options • Preferred plan = High performance.

- $\cdot$  Put the computer to sleep = Never.
- Change advanced power settings > Hard disk > Turn off hard disk after > **Minutes = 0** (never).

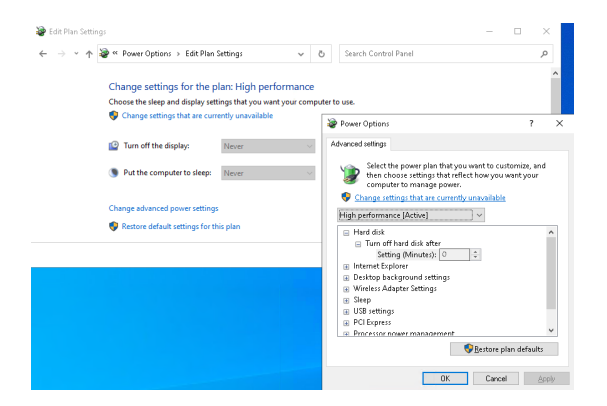

Administrative Tools In Local Security Policy > Local Policies > Security Options: • Network Access: Sharing and security model for local accounts = Classic local users authenticate as themselves. Date and Time • Time zone of your computer's location. Network and Sharing Center In Change adapter settings > Local Area Connection > Properties > Configure > Power Management: • All check boxes cleared.

#### 1 **Hardware and Software Requirements**

Required Settings

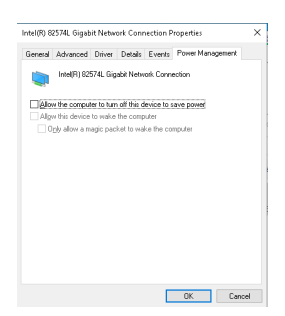

Programs and Features In Turn Windows features on or off:

• .NET Framework 3.5 (includes .NET 2.0 and 3.0) = selected

This option requires an Internet connection.

If this procedure does not work as expected, or the computer has no Internet<br>
2000000 install NET 2.5 from the Windows installation modia (one details for access, install .NET 3.5 from the Windows installation media (see details for Windows 10 in <https://support.microsoft.com/en-us/kb/2734782>). If you do not have installation media, create them as described <https://www.microsoft.com/en-us/software-download/windows10>.

> • .NET Framework 3.5 (includes .NET 2.0 and 3.0) > Windows Communication Foundation Non-HTTP Activation = selected

This setting makes sure that the net.tcp components are properly initialized, enable Non-HTTP activation

- .NET Framework 4.6 Advanced Services = selected.
- Telnet Client = selected.
- **TFTP Client** = selected.

NOTE The system must be rebooted after Windows features are turned on.

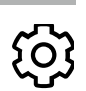

Windows Settings

System > Tablet Mode • When I sign in: Use desktop mode

1 **Hardware and Software Requirements** 

Required Settings

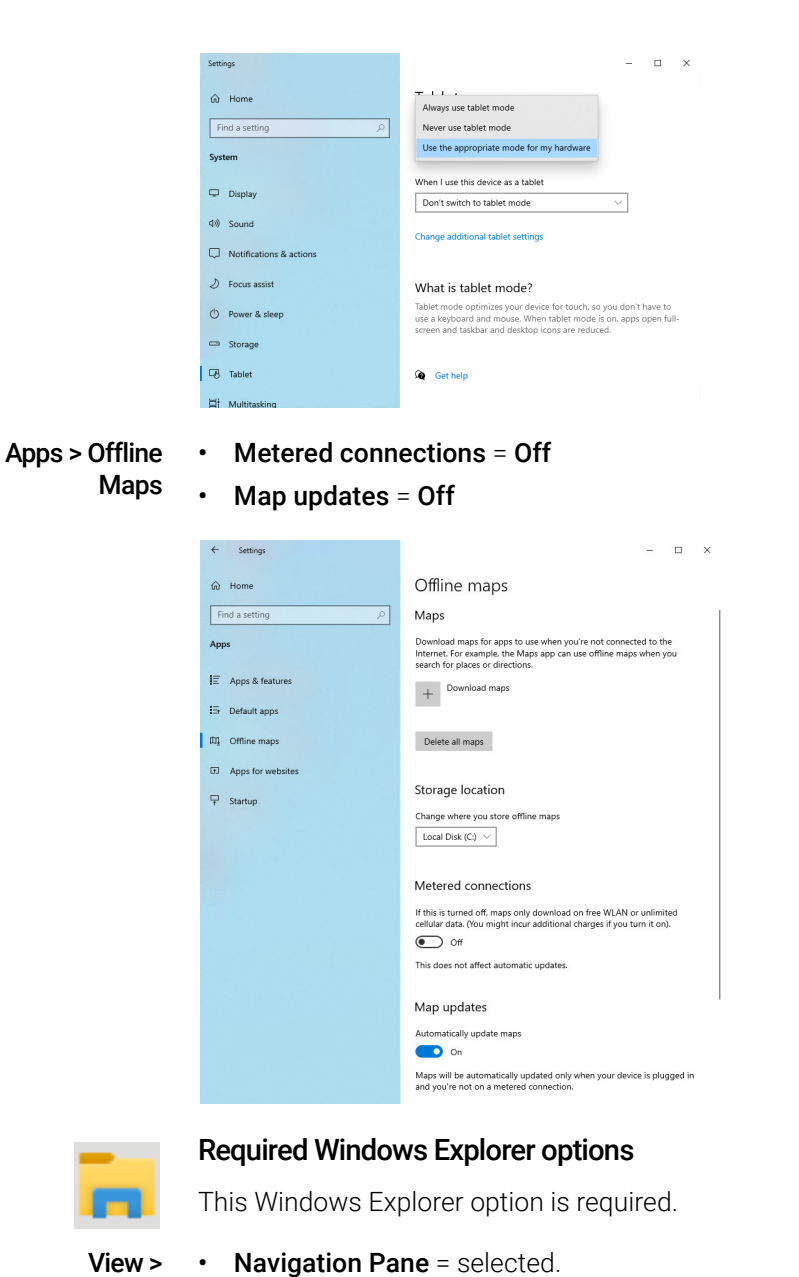

View > Navigation pane

### <span id="page-17-0"></span>Performance Options

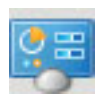

#### Control Panel

These Control Panel options enhance your system performance.

System > Advanced system settings

#### In Advanced > Performance > Visual Effects:

- Adjust for best performance = selected.
- For **Custom**, these are selected for better usability:
	- Smooth edges of screen fonts
	- Show shadows under mouse pointer
	- Show shadows under windows
- In Advanced > Performance > Advanced > Virtual Memory:
- Paging file size for each drive > Custom Size > Maximum Size =  $2$  to 3 times the physical RAM on the PC. If available, use a drive different from the system installation drive to create the paging file.

In Advanced > Performance > Advanced > Data Execution Prevention:

• Turn on DEP for essential Windows programs and services only = selected.

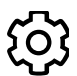

#### Windows Settings

**Personalization** > Colors • Transparency Effects = Off

# <span id="page-18-0"></span>2 Network Requirements

<span id="page-18-2"></span><span id="page-18-1"></span>[Introduction](#page-19-0) 20 [LAN Connectivity](#page-19-1) 20 [LAN Power Management](#page-20-0) 21 [Firewall Settings](#page-20-1) 21 [Domain Requirements](#page-21-0) 22 [Environments with Proxy Servers](#page-22-0) 23 [Network Isolation](#page-22-1) 23 [Specific Requirements for Compliant Systems](#page-23-0) 24

This chapter describes the network requirements that must be met in order to support the environmental computing needs of a MassHunter system.

**Introduction** 

### <span id="page-19-0"></span>Introduction

MassHunter systems rely on network infrastructure in order to support the communication between Networked Workstations and the OpenLab Server/ECM XT server. This communication is based on standard TCP/IP protocols. In order to provide optimum performance and uptime, the network must meet design criteria for available bandwidth, IP address assignment, name resolution and appropriate isolation of the lab subnet from the corporate network.

Refer to the *Agilent OpenLab Server and OpenLab ECM XT Hardware and Software Requirements Guide* (p/n D0007295) for more details about networking requirements.

## <span id="page-19-1"></span>LAN Connectivity

All MassHunter Networked Workstations include at least two 1 GB Ethernet network interfaces. One is reserved for PC-to-Instrument communication. The other is used to communicate with the OpenLab Server / ECM XT / ECM 3.x.

Note these LAN Connectivity requirements:

- For the 6546: a 10 GB Ethernet adapter is required for PC-to-instrument communication. In this configuration, high quality Cat 6 Ethernet over twisted-pair cables or better are required.
- NIC teaming<sup>1</sup>: LAN cards should not be teamed on workstations, instrument controllers, or clients.
- Communication between the Networked Workstation and OpenLab Server/ECM XT must be on the same subnet. 1 GB Ethernet or greater connection is required.
- For TOF/Q-TOF instruments only: The OpenLab Server/ECM XT server/ECM 3.x server must be located on the same physical premises as the Networked Workstation. Co-located or off-premise/cloud-based servers are not supported.
- USB network adapters are not supported.
- 1 Network Interface Card (NIC) teaming is also known as Load Balancing and Failover (LBFO)

### <span id="page-20-0"></span>LAN Power Management

Avoid data capture or transfer interruptions in your data acquisition system by making LAN communication cards available for instrument and system component communications.

*Windows may be set to turn instruments/components off to save power while sleeping or hibernating.* To change this setting:

- 1 In the Microsoft Control Panel, open the **Network and Sharing Center**.
- 2 Select Change adapter settings. Right-click Local Area Connection, and then click Properties > Configure.
- 3 Select the Power Management tab.
- 4 Clear the Allow the computer to turn off this device to save power check box.

Depending on the model of network adapter, the name of this option can also be Energy efficient Ethernet, Power saving Ethernet mode, or a similar name.

While applying Windows Updates, LAN Power Management might become<br>CAUTION Experimental Below to abook the LAN Power Management osttinge ofter all reactivated. Be sure to check the LAN Power Management settings after all Windows Updates.

### <span id="page-20-1"></span>Firewall Settings

If you are using a third party firewall or anti-virus software on the network where MassHunter is installed, open these firewall ports to allow communication between the system components of MassHunter. These apply to workstations as well as to Client/Server systems as component communications rely on these communication channels:

#### Table 3. Firewall ports

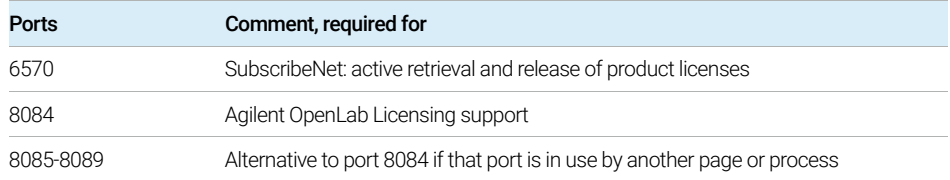

#### 2 Network Requirements

Domain Requirements

#### Table 3. Firewall ports (continued)

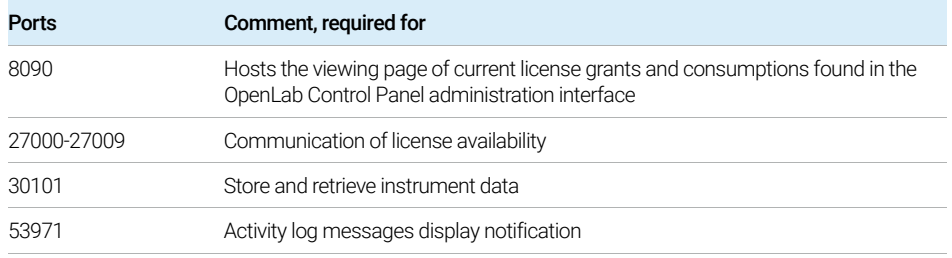

The MassHunter Workstation installer will automatically open required ports on an enabled Windows firewall during installation.

NOTE You will need to disable Windows Defender Firewall when you update the firmware.

### <span id="page-21-0"></span>Domain Requirements

Domains support the flow of information and user access rights across machines in the network. This means that all machines and instruments within the MassHunter Networked Workstation system must reside within the same domain or have the appropriate cross domain trusts to allow name based communications between all components in the system. In the case of a workstation installation, domains are only relevant if you are using a Windows domain-based authentication model. In this case the workstation or client must always be able to communicate with domain components in order to function as expected.

Installing MassHunter Workstation will apply network exceptions to the Windows firewall under the domain profile to result in a functional system. The components necessary to support MassHunter on a domain are:

- Domain controller broadcasts the domain name and negotiates access to machines.
- Domain name server (DNS) maintains records of what host names belong to which IP on the network. This component is always required for effective components communications in networked systems.
- Active directory maintains the list of users and their access rights on the domain.

#### 2 Network Requirements

Environments with Proxy Servers

The domain name server (DNS) must be able to resolve the IPv4 address of all<br>instrument controllers and instruments. Any unresolved instrument controller c instrument controllers and instruments. Any unresolved instrument controller or instrument will disrupt the functionality of MassHunter resulting in errors or delays. IPv6 is not supported and must be deactivated.

MassHunter Workstation components must not be installed on the same<br>
NOTE massHunter as the domain controller machine as the domain controller.

> The domain components above host a variety of services and settings that must be configured appropriately to allow communication across machines. The following services and settings will need to be configured to fit your domain. Your internal IT group is responsible for proper configuration of any custom domain solutions. These include settings for:

- Lookup zones and hostnames
- Group and security policies
- Subnet masks and Virtual LANs
- IP reservation (static or DHCP)

### <span id="page-22-0"></span>Environments with Proxy Servers

The OpenLab server must be accessible via http or https in the network. If you use proxy servers, verify that they can be accessed. If required, adjust the proxy settings.

### <span id="page-22-1"></span>Network Isolation

MassHunter Networked Workstations must be isolated from network environments that experience frequent failures due to faulty switching, viruses, or worms. If network isolation is not possible, the machines should be reconfigured and disconnected from the problematic network until these issues can be resolved. On an isolated network, name resolution services must be hosted by a separate machine to enable proper communications between system components by name.

Specific Requirements for Compliant Systems

An isolated network is completely physically isolated, so that no LAN switch connections on the network are shared with the corporate network infrastructure. [Figure 3](#page-23-1) shows a simple client/server topology.

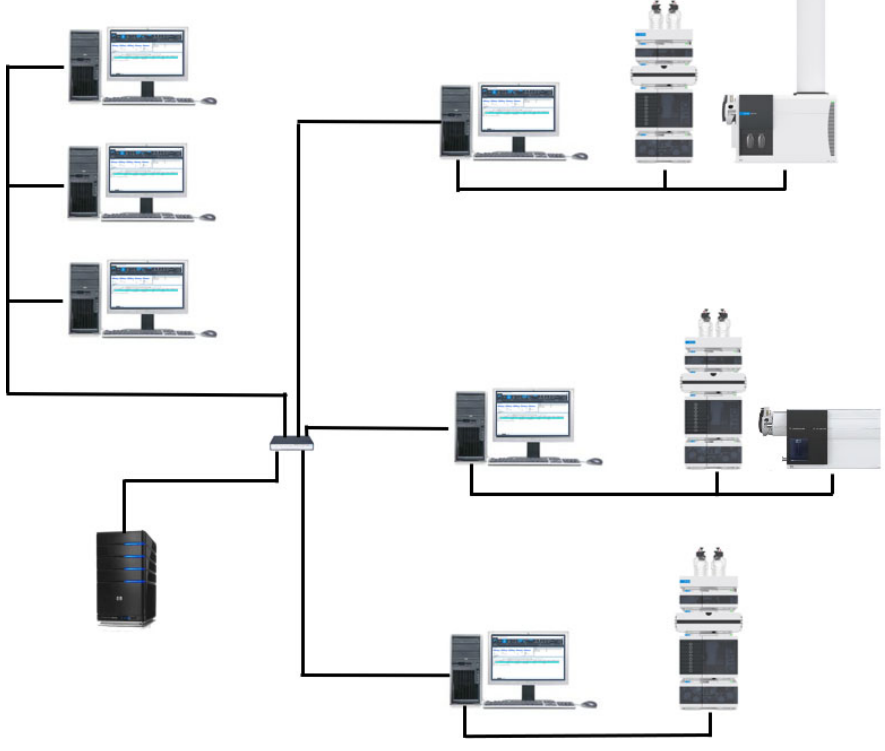

<span id="page-23-1"></span>Figure 3. Sample client/server topology: Network Isolation

### <span id="page-23-0"></span>Specific Requirements for Compliant Systems

If you intend to use your system in a compliant environment, ensure the following settings related to time synchronization:

- Your network must have a time synchronization service to make sure that all systems are using a consistent and valid time.
- To ensure that users cannot change the time on a client system, users must not operate using an administrator account. This is important as the client time is used during buffered activity logging during network outages.

<span id="page-24-0"></span>[RC.NET Drivers and OpenLab CDS](#page-25-0) 26 [Agilent LC](#page-26-0) 27 [Agilent LC/MS](#page-33-0) 34 [Drivers for non-Agilent Instruments](#page-35-0) 36 [Incompatible Instruments and Modules](#page-36-0) 37

[This chapter provides information on the instruments supported by the current](http://www.agilent.com/en-us/firmwareDownload?whid=99818)  revision of OpenLab CDS and the required respective instrument drivers and [firmware revisions.](http://www.agilent.com/en-us/firmwareDownload?whid=99818)

### <span id="page-25-0"></span>RC.NET Drivers and OpenLab CDS

MassHunter can control instruments and modules that use RC.NET based driver software only.

Agilent and other vendors may release RC.net drivers independent of the MassHunter releases. Agilent recommends always using the most recent firmware revisions which include latest firmware features and improvements. Agilent driver software is forward compatible with respect to firmware, i.e. the firmware can be updated without the need of updating the driver or CDS.

More information on instrument drivers and firmware is available in the respective RC.net driver release notes.

The following Agilent instrument driver software revisions are part of the MassHunter Acquisition software package, and are installed by default with the software:

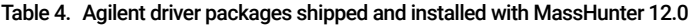

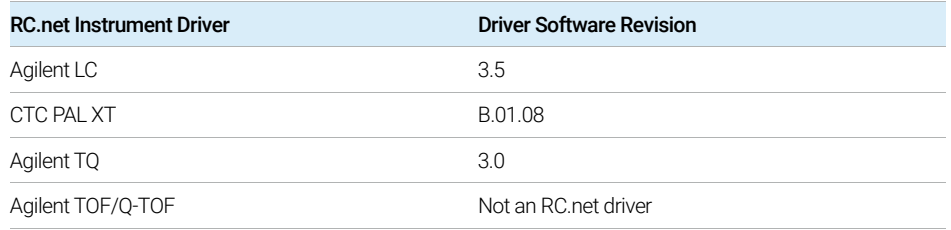

Additional RC.NET instrument drivers are supported with MassHunter 12.0 and will need to be installed separately.

#### Third Party Drivers

MassHunter Acquisition for 6400 Series Triple Quadrupole LC/MS or MassHunter Acquisition for Ultivo LC/TQ does not support third party instruments.

## <span id="page-26-0"></span>Agilent LC

Most Agilent LC Modules can be controlled with the current version of MassHunter Workstation. LC driver 3.5 has been tested with this revision and is installed by default with the software.

#### Recommended Firmware

Agilent recommends using current LC firmware sets with your MassHunter Workstation. The latest LC firmware sets are 7.xx. See [Table 5](#page-26-1).

Firmware Set 7.xx can be downloaded from <http://www.agilent.com/en-us/firmwareDownload?whid=99818>.

IC and CE firmware revisions are grouped into sets for each module or system. Firmware sets include just the latest firmware of each module.

> Modules combined into one LC instrument always need to have firmware from the same set. Firmware of one set is fully compatible with your CDS that supports this firmware set. However, if one module uses a firmware revision lower that the specified Minimum Firmware Revision some functionality might not be supported.

NOTE Do not mix firmware revisions from one set with older or newer sets. Firmware is not tested across set borders!

#### <span id="page-26-1"></span>Table 5. Recommended firmware

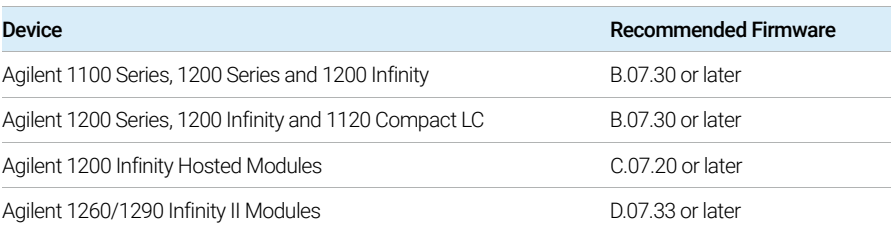

You need to upgrade all existing modules to the latest version only if

- you add a new LC module to the existing system (recommended).
- one of the existing modules requires an upgrade due to a bug fix solved with the latest release.

Agilent LC

For more information on downloading the current LC firmware, please refer to the Agilent website at

<http://www.agilent.com/en-us/firmwareDownload?whid=69761> (LC Firmware News and Downloads) and

<http://www.agilent.com/en-us/firmwareDownload?whid=83974> (Firmware Update Tools & Procedures).

The tables that follow list the supported LC modules with the minimum required firmware. Please note that using some driver features like valve-thermostat clusters and new temperature control modes require firmware updates beyond the minimum required firmware for related modules. For more information please refer to the respective release notes.

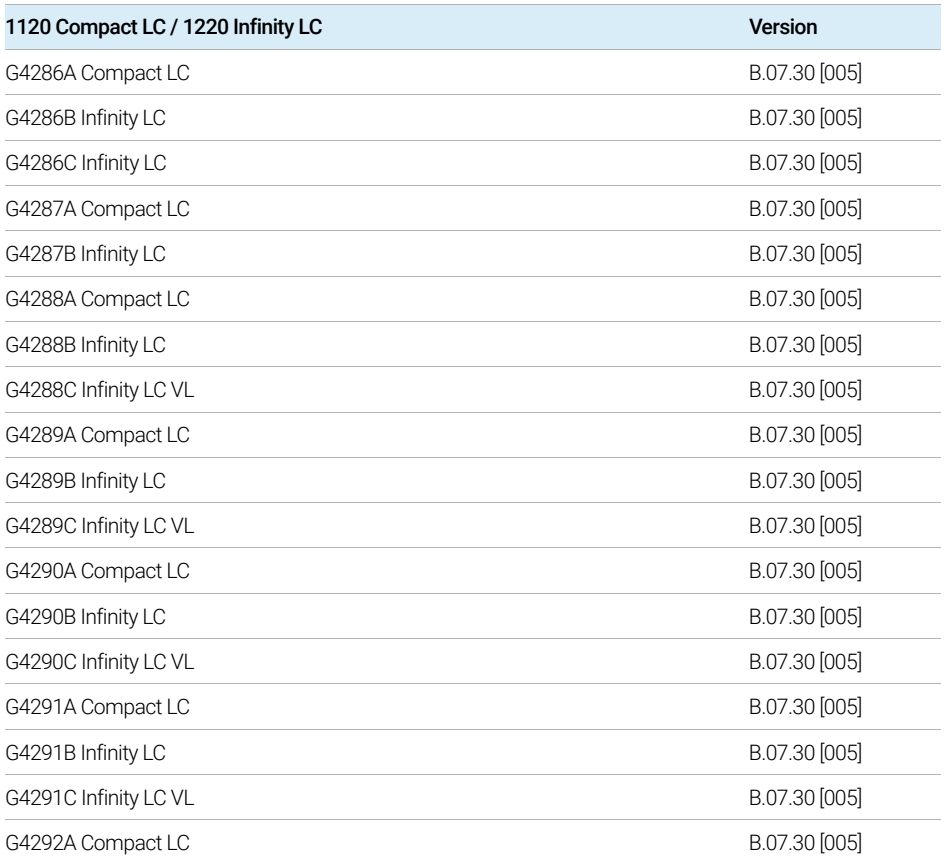

#### Table 6. 1120 Compact LC / 1220 Infinity LC

Agilent LC

#### Table 6. 1120 Compact LC / 1220 Infinity LC (continued)

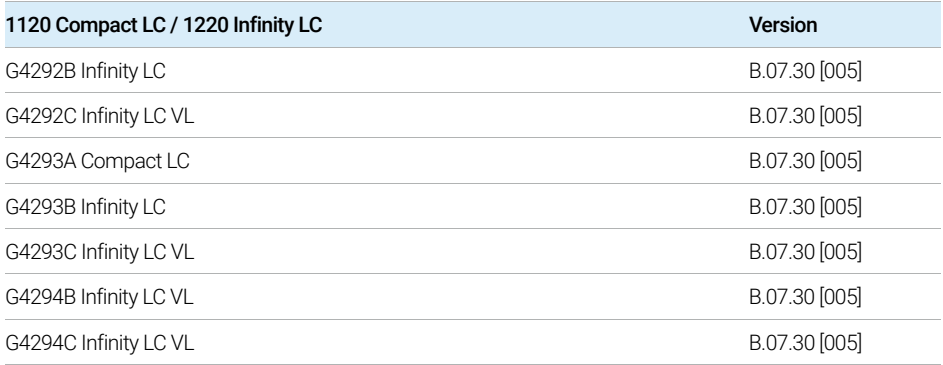

#### Table 7. 1260 Infinity LC

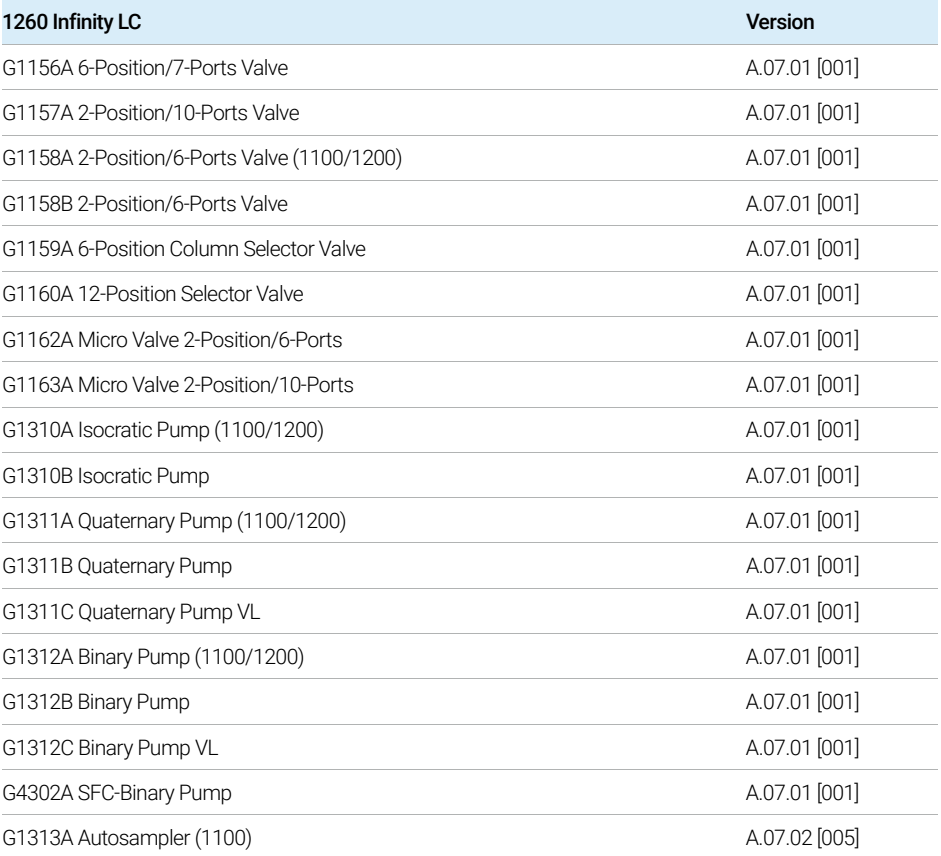

Agilent LC

#### Table 7. 1260 Infinity LC (continued)

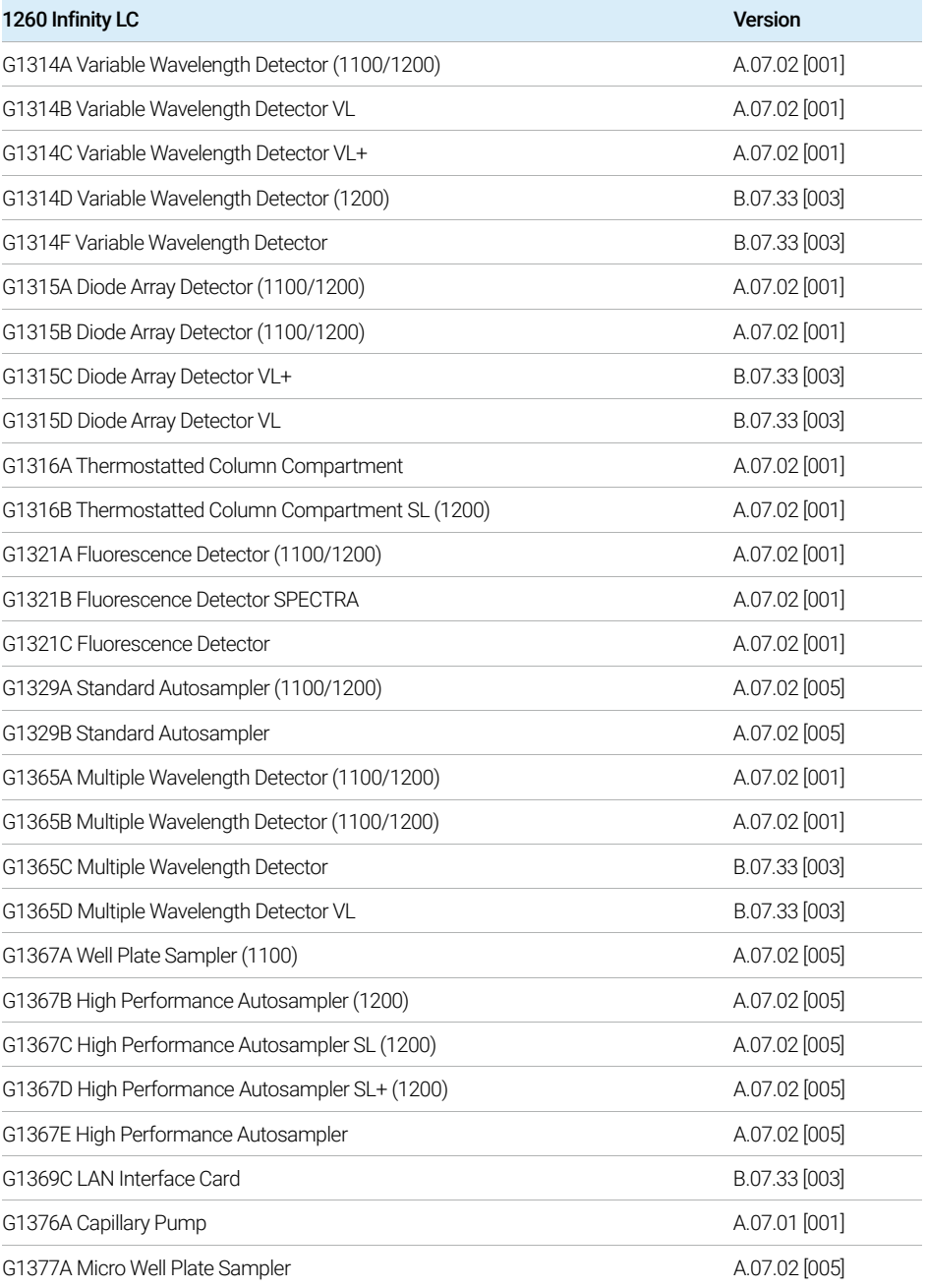

Agilent LC

#### Table 7. 1260 Infinity LC (continued)

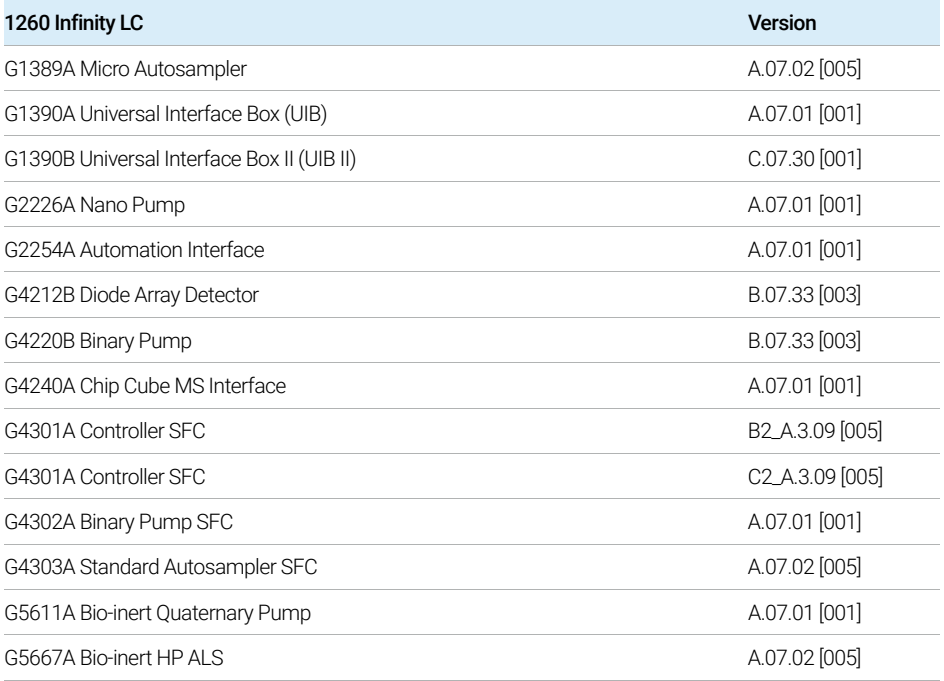

#### Table 8. 1290 Infinity LC

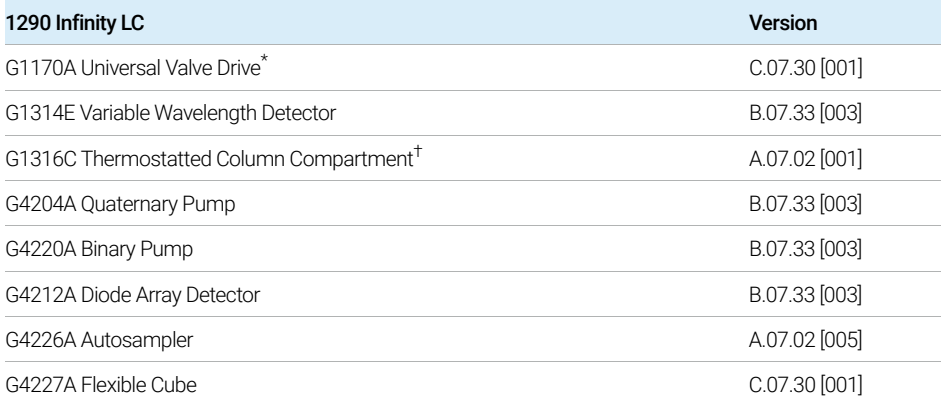

\* A host may be required. For details see latest driver release note.

† Cluster with up to three G1316C with integrated 8pos/9port valves (products G4230A/B). Minimum two G1316C TCCs, the third TCC can be a G1316A, B or C.

Agilent LC

#### Table 9. 1260/1290 Infinity II LC

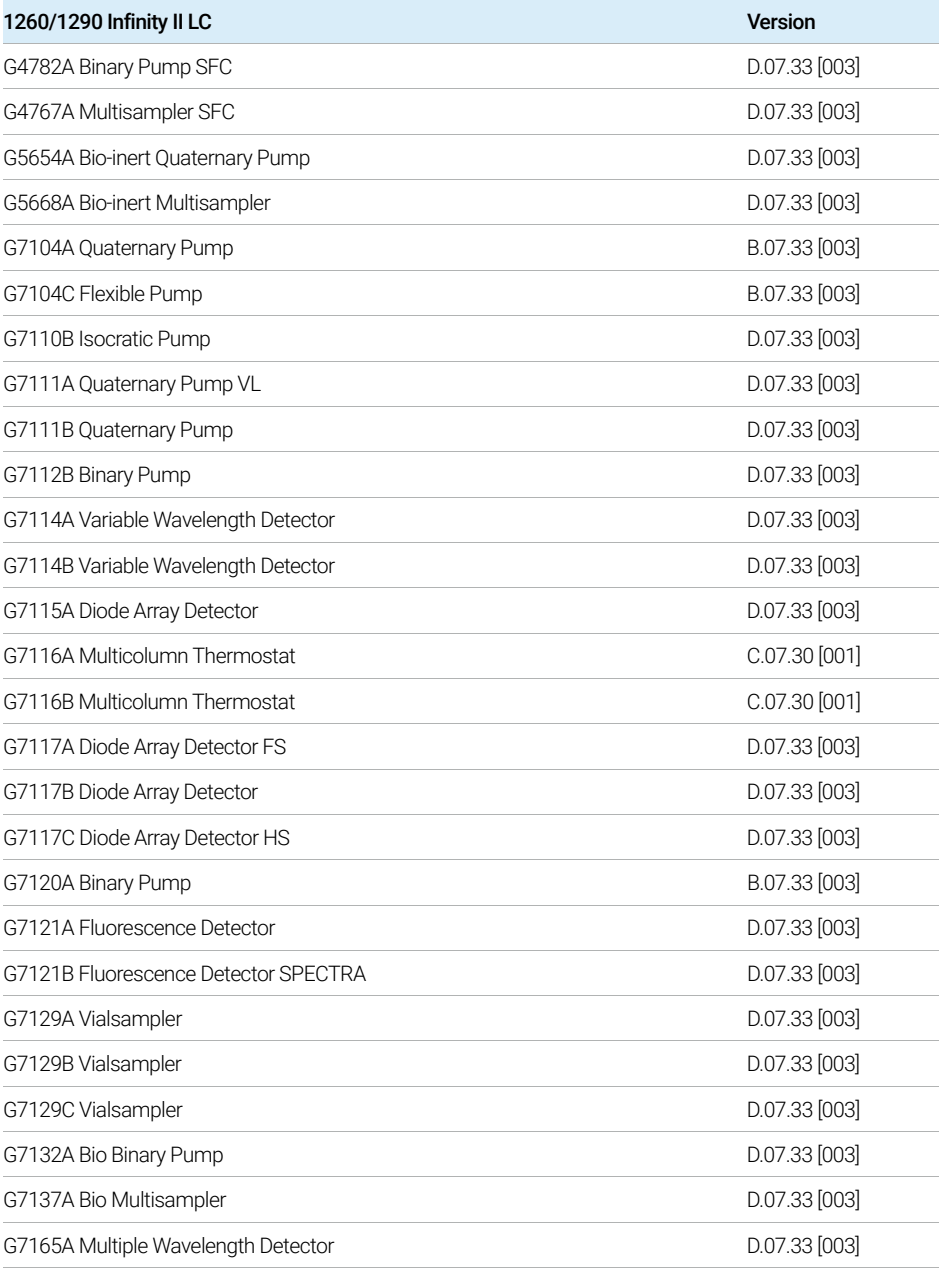

Agilent LC

#### Table 9. 1260/1290 Infinity II LC (continued)

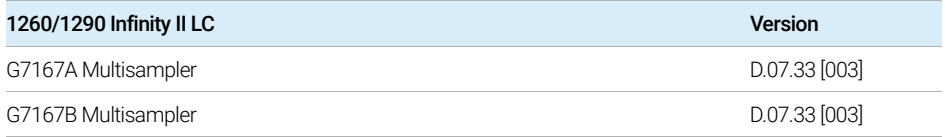

#### Table 10. Capillary Electrophoresis (CE)

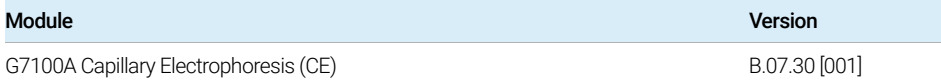

#### Table 11. Other modules

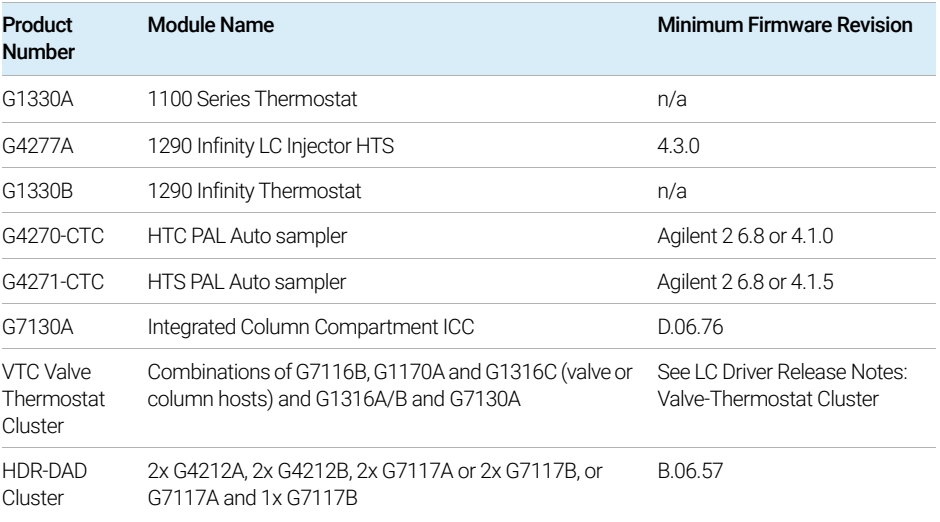

## <span id="page-33-0"></span>Agilent LC/MS

#### Recommended Firmware

Always use the most recent Firmware or Embedded Software installation package that comes with the driver package.

#### Triple Quad LC/MS System

These Agilent LC/MS instruments can be controlled with MassHunter Workstation.

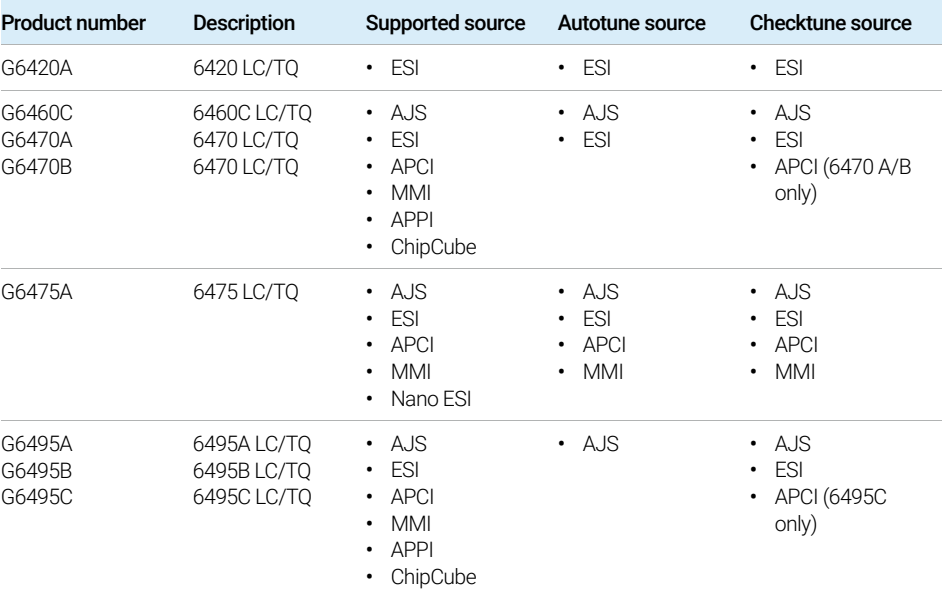

#### Table 12. 6400 Series Triple Quad LC/MS System

#### Table 13. 6400 Series Triple Quad LC/MS System

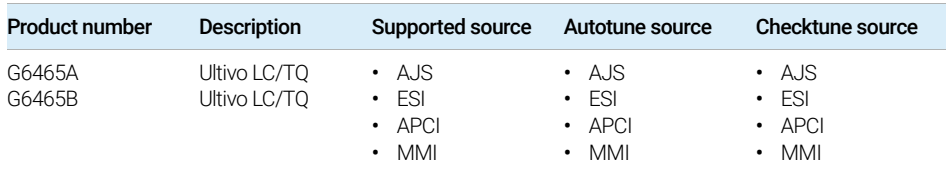

Agilent LC/MS

### LC/TOF and LC/Q-TOF System

These Agilent LC/TOF and LC/Q-TOF instruments can be controlled with MassHunter Workstation.

#### Table 14. Agilent LC/TOF Systems

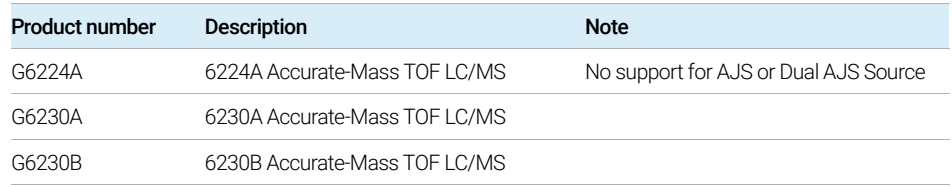

#### Table 15. Agilent LC/Q-TOF Systems

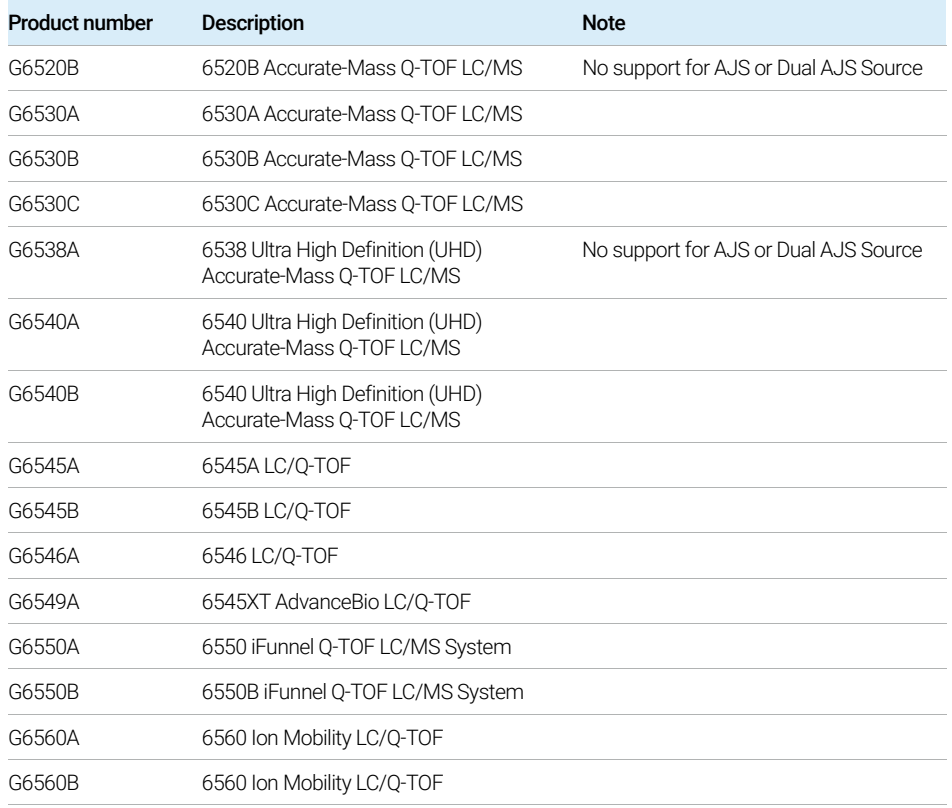

## <span id="page-35-0"></span>Drivers for non-Agilent Instruments

If any drivers are available for non-Agilent instruments, they will be available from SubscribeNet

### <span id="page-36-0"></span>Incompatible Instruments and Modules

The following tables summarize selected instruments or modules that can *not* be controlled with the current revision of MassHunter Workstation.

#### Incompatible LC and LC/MS Modules

#### Table 16. Incompatible LC and LC/MS Modules

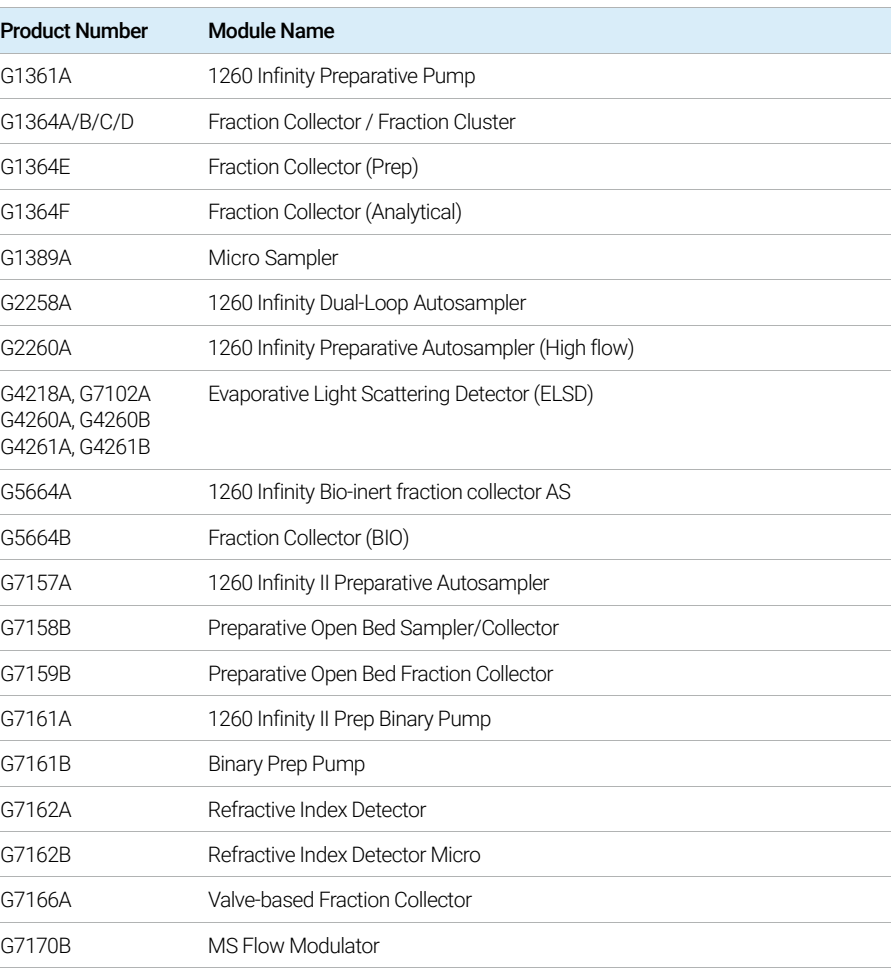

Incompatible Instruments and Modules

### Incompatible CE Instruments

MassHunter Workstation cannot be used to control CE Instruments.

# <span id="page-38-0"></span>4 Software Compatibility

<span id="page-38-2"></span><span id="page-38-1"></span>[Software](#page-39-0) 40 [Libraries and Databases](#page-40-0) 41

This chapter contains information on compatibility with other Agilent or Non-Agilent Software.

Software

### <span id="page-39-0"></span>**Software**

The MassHunter Workstation 12.0 software includes MassHunter Acquisition for LC/TQ 12.0, MassHunter Quantitative Analysis 12.0, and MassHunter Qualitative Analysis 10.0.

These programs are compatible with MassHunter Workstation 12.0:

- LabAdvisor for LC
- ACE
- Remote Advisor
- MassHunter WalkUp TOF/Q-TOF only
- MassHunter IM-MS Browser TOF/Q-TOF only
- MassHunter BioConfirm 12.0 TOF/Q-TOF only
- MassProfiler Professional (MPP)
- RapidFire
- MOBILion Software1 *TOF/Q-TOF only*

1 In a MOBILion MOBIE system, MOBIE EyeOn Software is used to acquire data in HRIM mode. MassHunter Data Acquisition is used to acquire data in Q-TOF mode.

### <span id="page-40-0"></span>Libraries and Databases

The following libraries and databases are compatible with MassHunter Workstation.

- G4975BA NIST 20 LC/MS/MS Library (includes NIST MS Search)
- G3878CA MassHunter Pesticide PCDL B.07.00 or higher
- G3876CA MassHunter Forensic/Toxicology PCDL B.07.00 or higher
- G3879CA MassHunter Veterinary Drugs PCDL B.07.00 or higher
- G6890CA MassHunter Extractables and Leachables PCDL B.07.00 or higher
- G5883CA MassHunter Mycotoxin and related Metabolites PCDL B.07.00 or higher
- G6882CA MassHunter Water Screening PCDL B.07.00 or higher
- G3874AA METLIN Metabolites PCDL
- G6825AA Personal METLIN Metabolite PCD
- Any user-created library
- G1733CA Pesticides tMRM DB
- G1734CA Forensics tMRM DB
- G1735CA Vet drug tMRM DB
- G1736AA PFAS MRM DB for LC/TQ
- G6412AA Metabolomics MRM DB

# In This Book

This document details the minimum hardware, software, and network requirements, as well as minimum firmware required to run an Agilent MassHunter Workstation, and lists supported instruments. It includes operating system configuration.

### [www.agilent.com](http://www.agilent.com)

© Agilent Technologies, Inc. 2022 Doc No D0026036 DE50653432 October 2022 Revision A.00

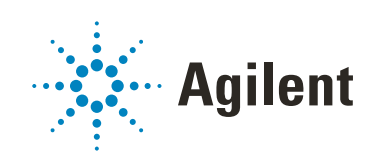